## **TCC - Import configuration / Export configuration**

## **Import configuration / Export configuration**

When you have [created your sets](https://doc.castsoftware.com/display/DOC83/TCC+-+Set+creation) you may wish to export their configuration to file for re-use in another instance of the CAST Transaction Configuration Center.

To do so:

Right click either the **root Templates node** or the [Transaction Configuration node](https://doc.castsoftware.com/display/DOC83/TCC+-+Transaction+Configuration+node+-+Right+hand+panel) under the **System > Application** hierarchy

- Select **Import configuration** or **Export configuration** as appropriate (to use the **Import configuration** option you need to have already used the **Export setup** option or have a .TCCSetup file to use)
	- Then:
		- When **exporting**, you will be prompted for a name and location for the export file (this will be an XML type file with a .TCCSetup suffix) and the package whose rules will be exported to the xml file
		- When **importing**, you will be prompted for the name and location of the file you want to import the import will overwrite your existing set configuration. On import the rules/sets will appear as a **Custom package** in the [Transaction Configuration node - Right hand panel](https://doc.castsoftware.com/display/DOC83/TCC+-+Transaction+Configuration+node+-+Right+hand+panel) and all sub nodes ([Entry Points, Data Entities, End points, Excluded Items - Right hand panel](https://doc.castsoftware.com/display/DOC83/TCC+-+Entry+Points%2C+Data+Entities%2C+End+points%2C+Excluded+Items+-+Right+hand++++++panel)):

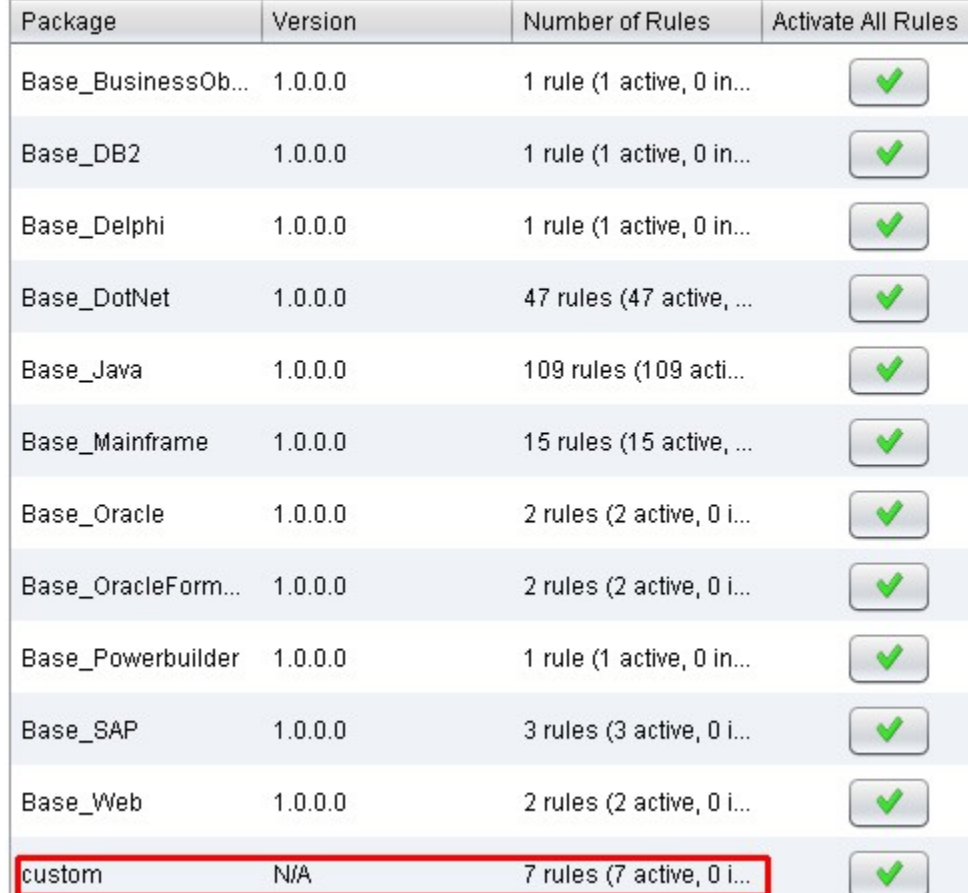

## **Rules by Package**

**Notes -** You can also use the **Import/Export options** in the **File** menu to achieve the same.

**-** Exporting from one node (i.e. Templates) will not include sets configured in the other node (i.e. Setup).

- You can import into a node (i.e. Templates) even if you exported from the other node (i.e. Setup).

- The export will not include the sets defined by default in the **Built-in parameters** nodes - When importing a standard configuration file (from **<CAST AIP installation folder>\configuration\TCC** or **%PROGRAMDATA%\CAST\CAST\Extensions\<extension folder>\configuration\TCC**) into an Application, then the application configuration will be refreshed with the imported package's version. This is especially useful in order to perform a manual update on a package, if we have selected "Automatic configuration refresh: NO" in the computation settings (see **Enabling/disabling the automatic configuration refresh process** in [Working with standard configuration files \(.TCCSetup\)](https://doc.castsoftware.com/pages/viewpage.action?pageId=264224227))

- You can use the right click **Update Configuration** option with an exported TCCSetup file to refresh the sets in your Template configuration. See also [Upd](https://doc.castsoftware.com/display/DOC83/TCC+-+Update+Configuration) [ate Configuration](https://doc.castsoftware.com/display/DOC83/TCC+-+Update+Configuration).

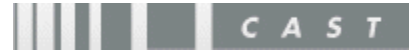